# Parental controls guide

### Parental Controls information

### **Type of guide**

Gaming consoles and platforms

### **Features and Benefits**

Roblox features a central dashboard to limit the chat functions, add a parental pin and account restrictions (to only access curated content by Roblox). Roblox also has a useful feature called 'Age Visibility' to determine settings for kids are age appropriate.

### What specific content can I restrict?

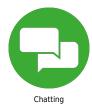

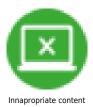

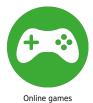

### What do I need?

A Roblox account

### Step by step guide

Parental Pin Log into Roblox and click settings. Under security, turn on 'Parent Pin'. Enter a pin.

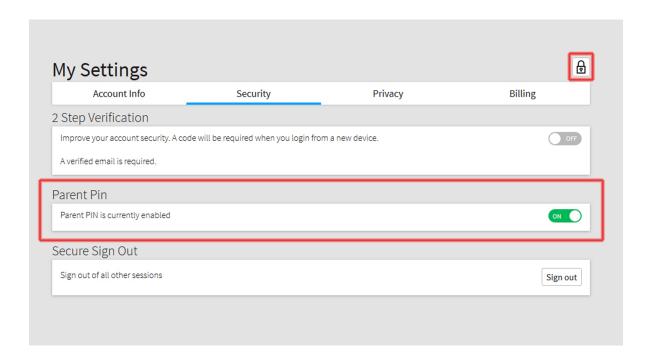

### Step by step guide

2 Enter a pin.

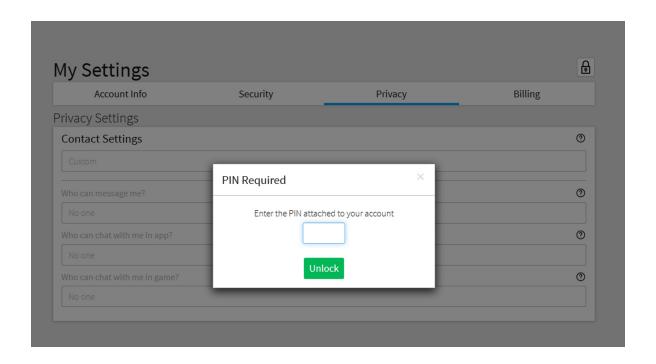

### Step by step guide

Turn off Chat Log into Roblox and click settings. Click Privacy. Under contact settings, change each menu to your desired setting. To turn off chat completely, select 'no-one' from each dropdown box.

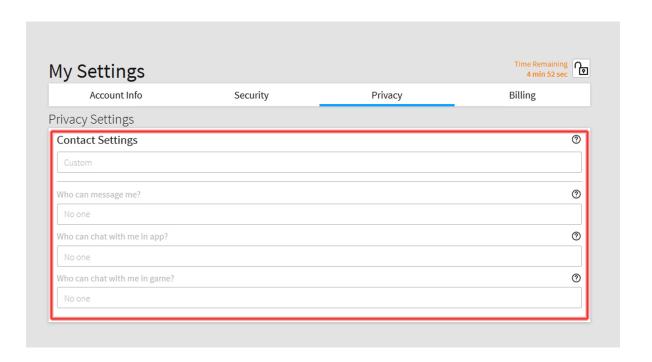

### Step by step guide

Turn on Account Restrictions Log into Roblox and click settings. Click Security. Under 'Account Restrictions' click enable.